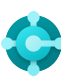

## **Generelle funktioner** Tastaturgenveje

**Ctrl+F1 Business Central Hjælp**

**Alt+T Mine indstillinger**

 $Alt+Q(\mathcal{P})$ **Åbn Fortæl mig**

**F5 Opdater data**  $Skift + F12$  ( $\equiv$ ) **Rollestifinder**

 $Alt+N (+)$ **Opret en ny record**

**Alt+Skift+N Luk en record, der lige er oprettet, og opret en ny**

**Alt+Skift+W (** $\Box$ ) **Åbn en side i et separat vindue** **Ctrl+Alt+F1 Undersøg side og data** 

**Alt+O Tilføj en ny note til den valgte record**

 $Alt + F2$  (  $\odot$  ) **Slå faktaboksområdet til/fra**

 $Ctrl + F12$  ( $\swarrow$ ) **Skift mellem smal/bred side**

# **Data i lister**

## Tastaturgenveje

**Alt+F7 Sortér kolonne i stigende/faldende rækkefølge** 

**Skift+F3**  $(\nabla)$ **Slå filterrude til/fra. Fokus på datafiltre** 

**Alt+F3 Filtrer på den markerede celleværdi** 

— Tip

### **Søgning:**

Søgning ser på synlige kolonner, og der skelnes ikke mellem store og små bogstaver.

#### **Filtreringen kan justeres ved brug af effektive filtertegn. Nogle af dem er:**

 **Ingen skelnen mellem store og små bogstaver** @

F.eks. søger **@man** efter tekst, der matcher man, og der skelnes ikke mellem store og små bogstaver

#### **Et ukendt tegn** ?

F.eks. søger **Hans?n** efter tekst, f.eks. Hansen eller Hanson

#### **Filtertokens:**

F.eks. søger **%mycustomers** efter kunder på siden **Mine kundMer** i dit rollecenter.

**Ctrl+Skift+F3 Slå filterrude til/fra. Fokus på filtre på totaler Skift fokus fra filterruden tilbage til listen** 

 $F3 (0)$ **Slå søgefeltet til/fra** 

**Skift+Alt+F3 Tilføj filter til valgt felt** 

# **Filtrering:**

Filtrering ser på alle felter, og der skelnes mellem store og små bogstaver.

 **Et nøjagtigt match af tegn '' ''**

F.eks. søger **'man'** efter et nøjagtigt match af tegn

#### **Et uendeligt antal ukendte tegn** \*

F.eks. søger **\*Co\*** efter tekst, der indeholder "Co" og med forskel på store og små bogstaver

 **Ikke lig med <>**

F.eks. søger **< > 0** efter alle tal undtagen 0

### **Gemme filtre:**

**Ctrl+Enter**

**Ctrl+Alt+Skift+F3 Nulstil filtre** 

Filtre kan gemmes permanent som en visning og kan indeholde udtryk, f.eks. områder.

### **Enten/eller**

F.eks. søger **1200|1300** efter tal med 1200 eller 1300

 **Interval ..**

F.eks. søger **22..24** efter datoerne fra den 22. til den 24. i den aktuelle kalendermåned. **P8..**  søger efter oplysninger for regnskabsperiode 8 og derefter

#### **Beregnede datatokens:**

Du kan bruge udtryk til at tilføje/subtrahere dage/uger/måneder/år. F.eks. betyder **-1Å** et år siden.

#### **Kombinerede formatudtryk:**

Du kan kombinere disse filtertegn. F.eks. inkluderer **5599|8100..8490** alle records med tallet 5599 eller et tal i intervallet 8100 til og med 8490.

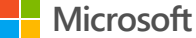

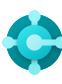

# **Indtastning af data**

## Tastaturgenveje

#### **F8**

**Kopier fra cellen ovenover** 

**Enter/Skift+Enter Gå til næste/forrige felt til hurtig Indtastning** 

**Ctrl+Skift+Enter Gå til næste Hurtigpost-felt uden for en liste**  **Ctrl+ Insert Indsæt en ny linje i dokumenter**

**Ctrl+Delete Slet linjen i dokumenter, kladder og regneark** 

**Ctrl+Skift+F12 ( ) Slå fokustilstand til/fra**

#### **F6**

**Gå til det næste oversigtspanel eller den næste del** 

#### **Skift+F6**

**Gå til det forrige oversigtspanel eller den forrige del (underside)**

#### **Alt+F6**

**Slå skjul/udvid til og fra i den aktuelle feltgruppe (faktaboks)**

# Tip

—

#### **Automatisk lagring**

Data gemmes automatisk, og indikatoren for automatisk lagring viser kortets tilstand.

#### **Fokustilstand ( )**

Brug fokustilstand, hvis du vil have en bedre visning af dokumentlinjer. Derved maksimeres linjeelementernes del af en dokumentside.

#### **Lommeregner i numeriske felter**

Du kan indtaste en formel i stedet for det samlede antal. Hvis du f.eks. indtaster **19+19**, beregnes feltet til 38.

### **Hurtigpost**

Hurtigpost giver dig mulighed for at bruge Enter-tasten til kun at navigere gennem de felter, du har brug for.

**Vælg Tilpas** (@3) for at ændre dette.

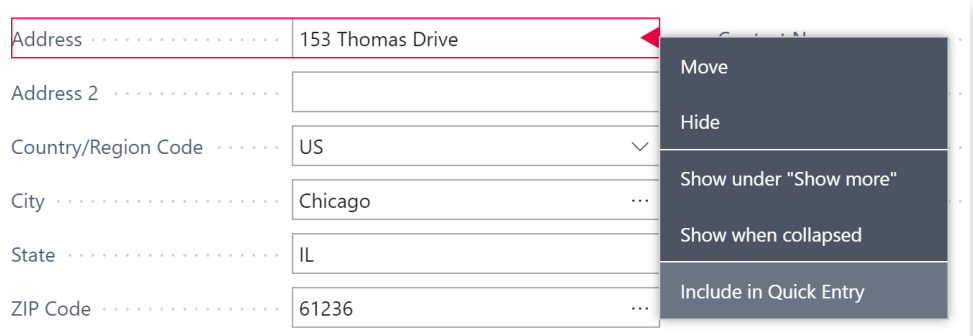

#### **Størrelsen på kolonnerne kan ændres. Dobbeltklik for at tilpasse automatisk**

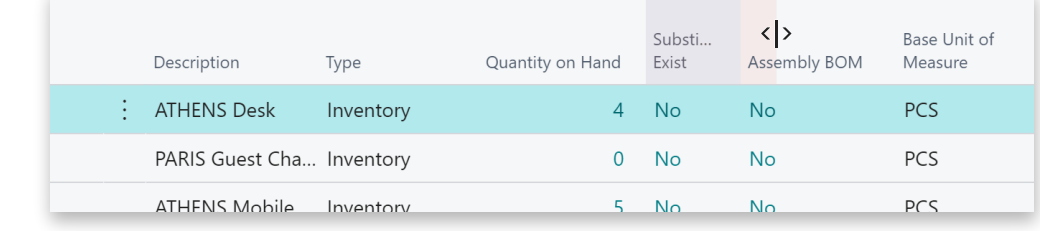

### **Du kan angive datoer, klokkeslæt og varighed på forskellige måder:**

### **"a" og "d"**

**"a"** angiver arbejdsdatoen og **"d"** dags dato. Andre eksempler er **"ti"** , som betyder tirsdag og **P1** , der betyder den første regnskabsperiode.

#### **Internationale indstillinger**

Bemærk, at den måde, du indtaster datoer og klokkeslæt på, afhænger af dine internationale indstillinger. F eks betyder **1210** den 12. oktober i Europa, men den 10. december i USA.

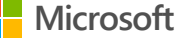